## Pearson Interim Assessment

**March 29, 2023**

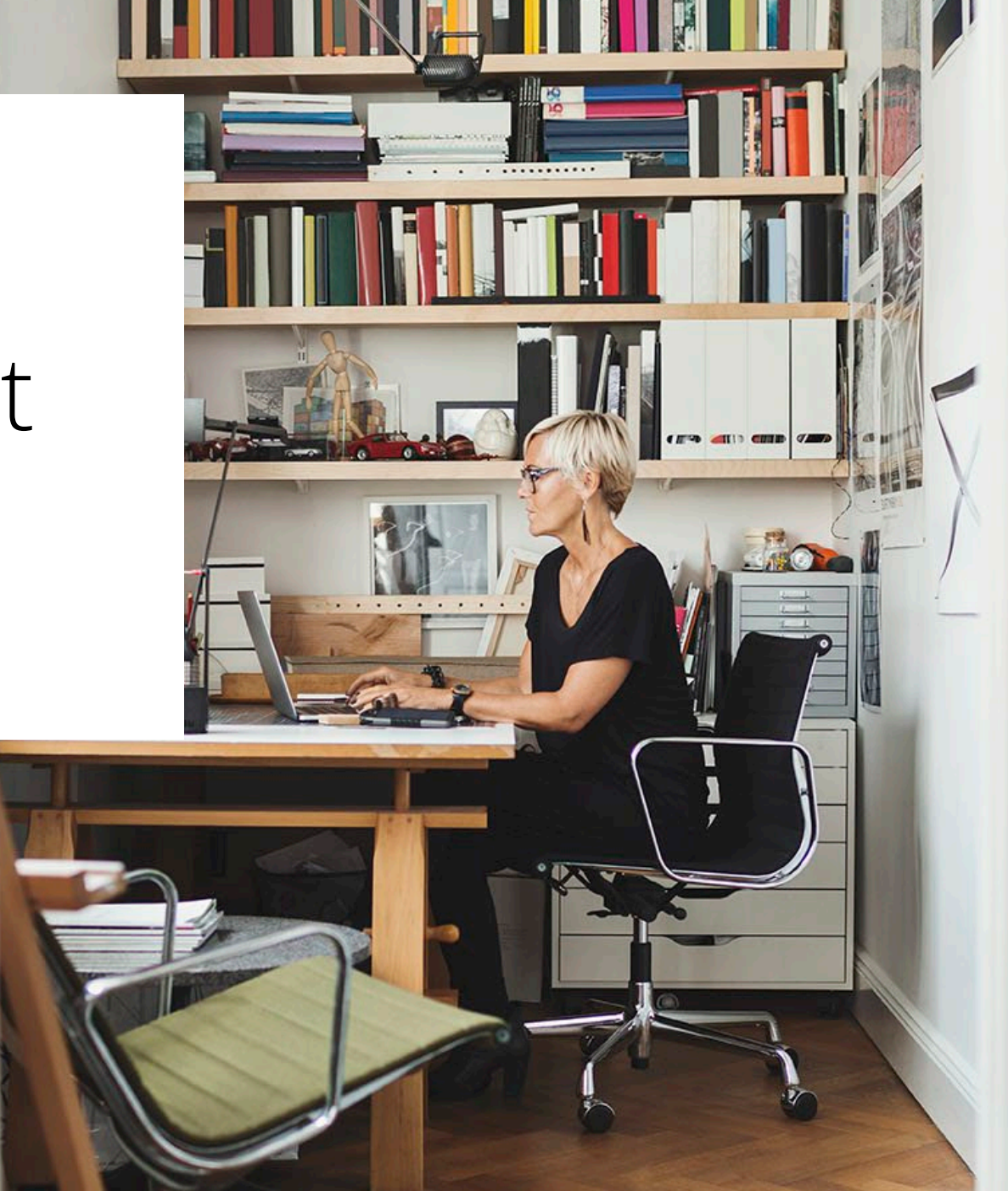

1

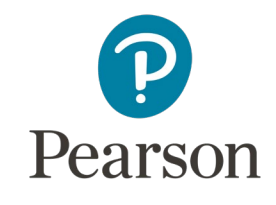

### Welcome to the Pearson Interim Assessment

The following slides provide an overview of some key features of what you can expect from the Pearson Interim Assessment. This assessment uses TestNav for student test delivery and the ADAM platform for access to scheduling, proctoring and reports.

As you review the, please reach out with any questions. We're happy to help you.

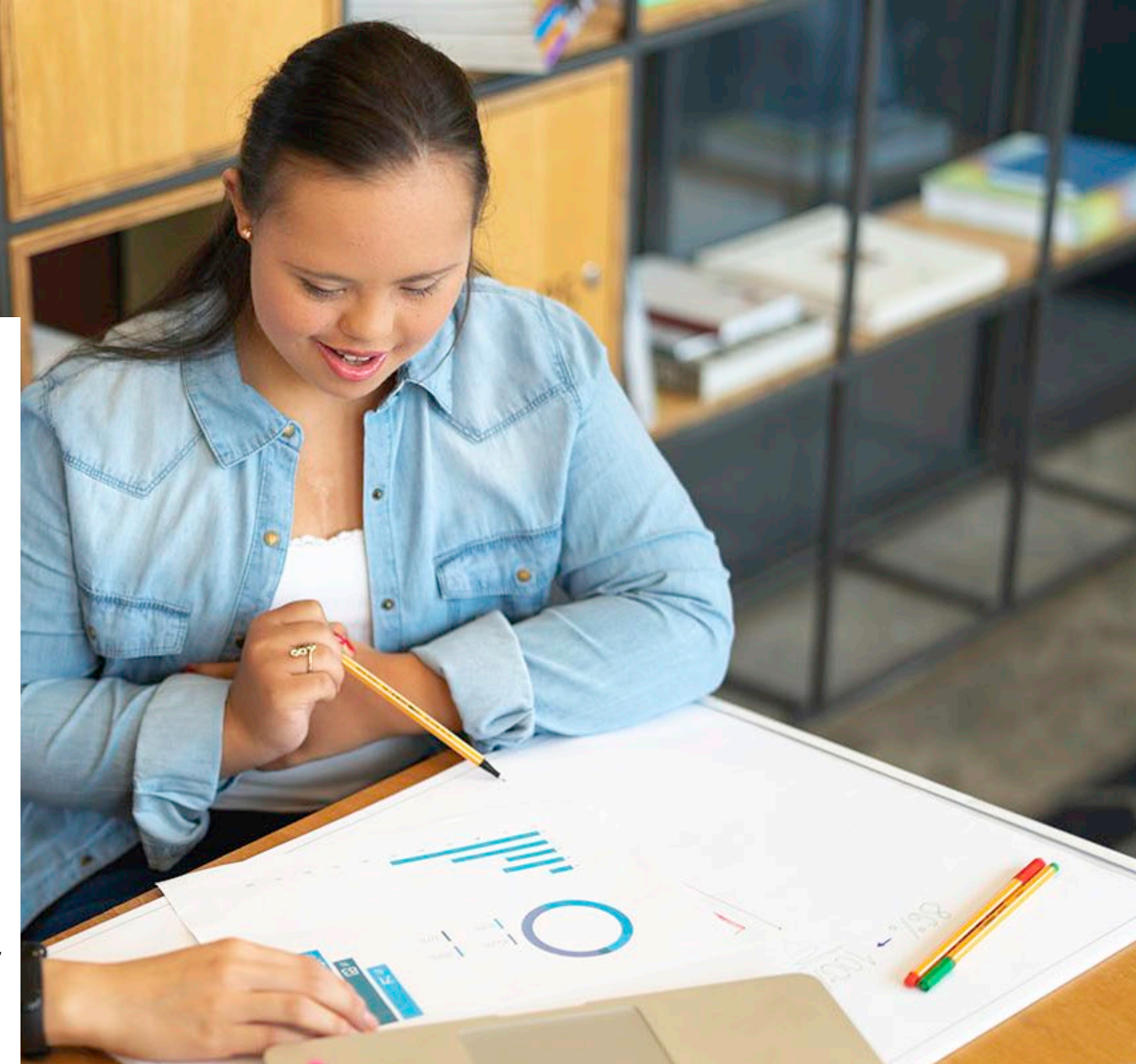

### Scheduling a Test

Schools and districts can schedule interim tests within the defined testing windows.

#### 2023-24 School Year Testing Dates

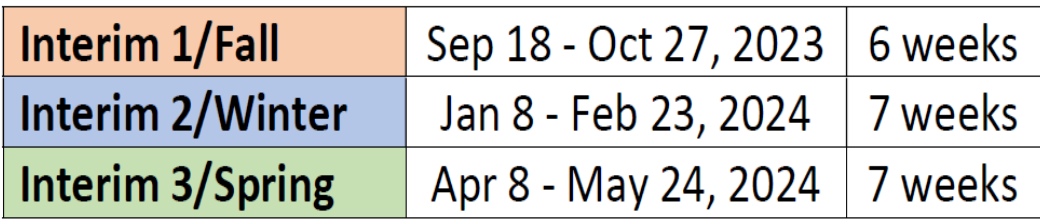

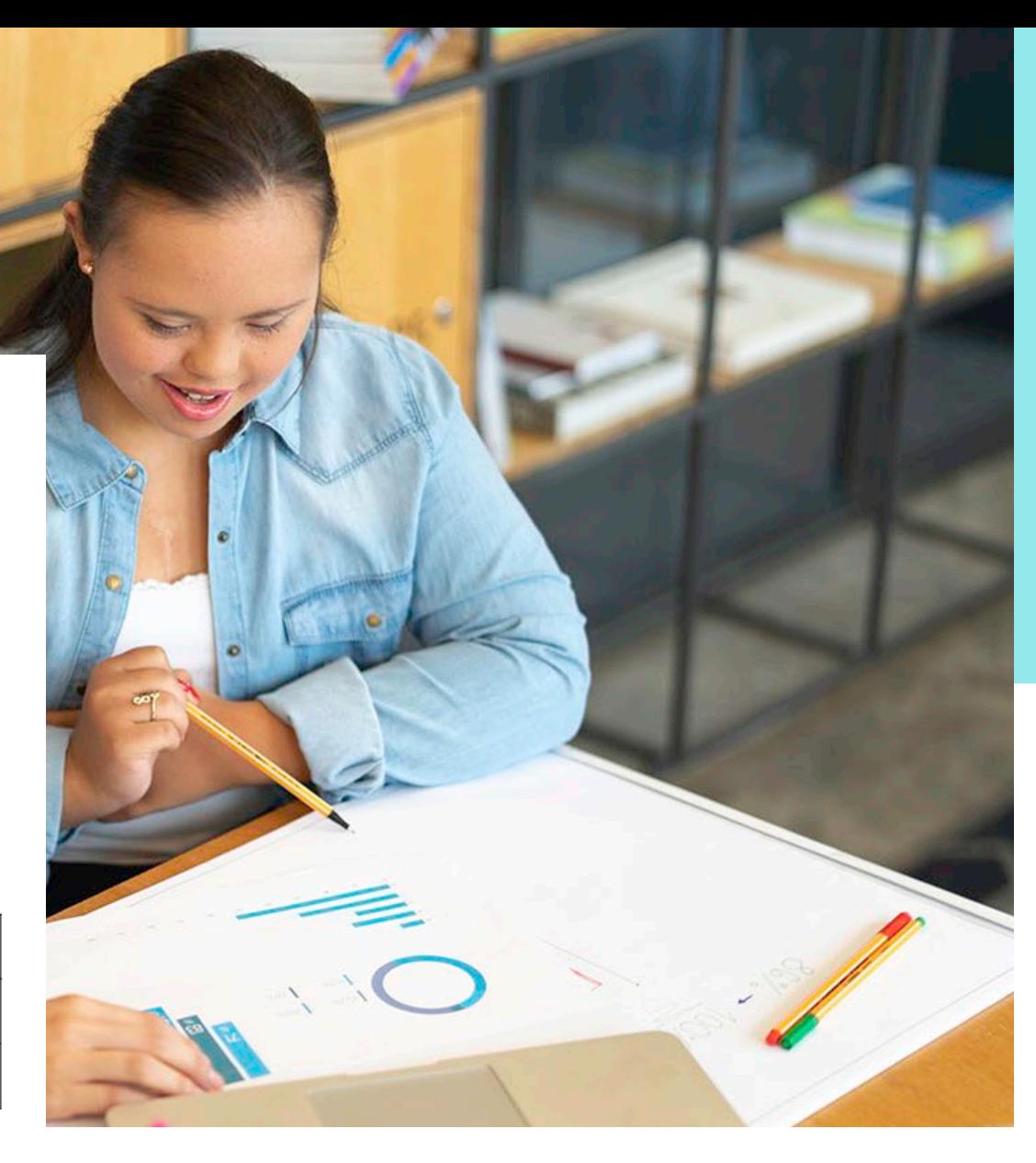

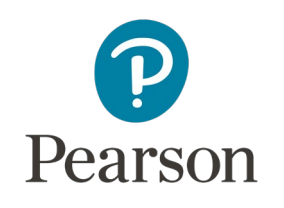

## Proctor Experience

**Delivered in ADAM**

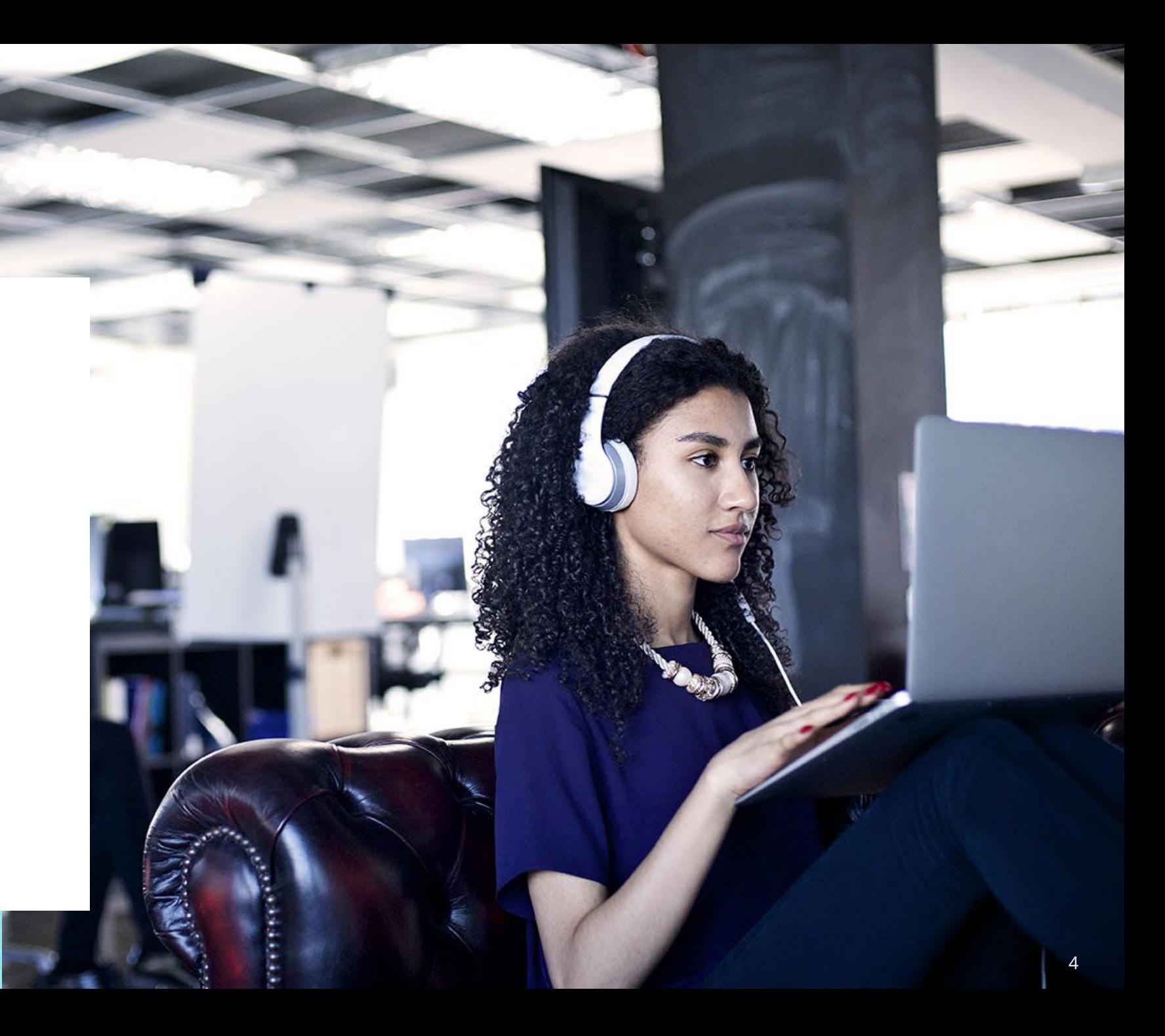

### Proctor Dashboard: Preparing for the test

The Proctor dashboard is where you will see your students and print their cards with the test code.

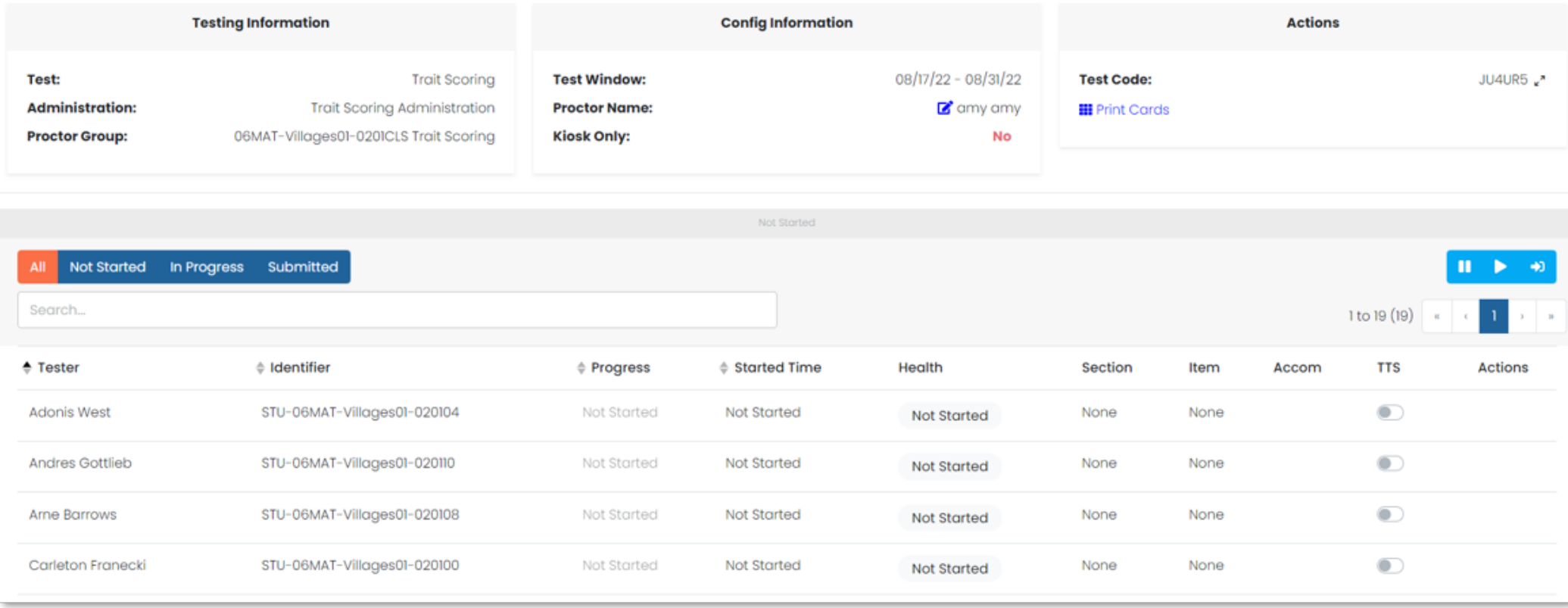

## Student Test Cards

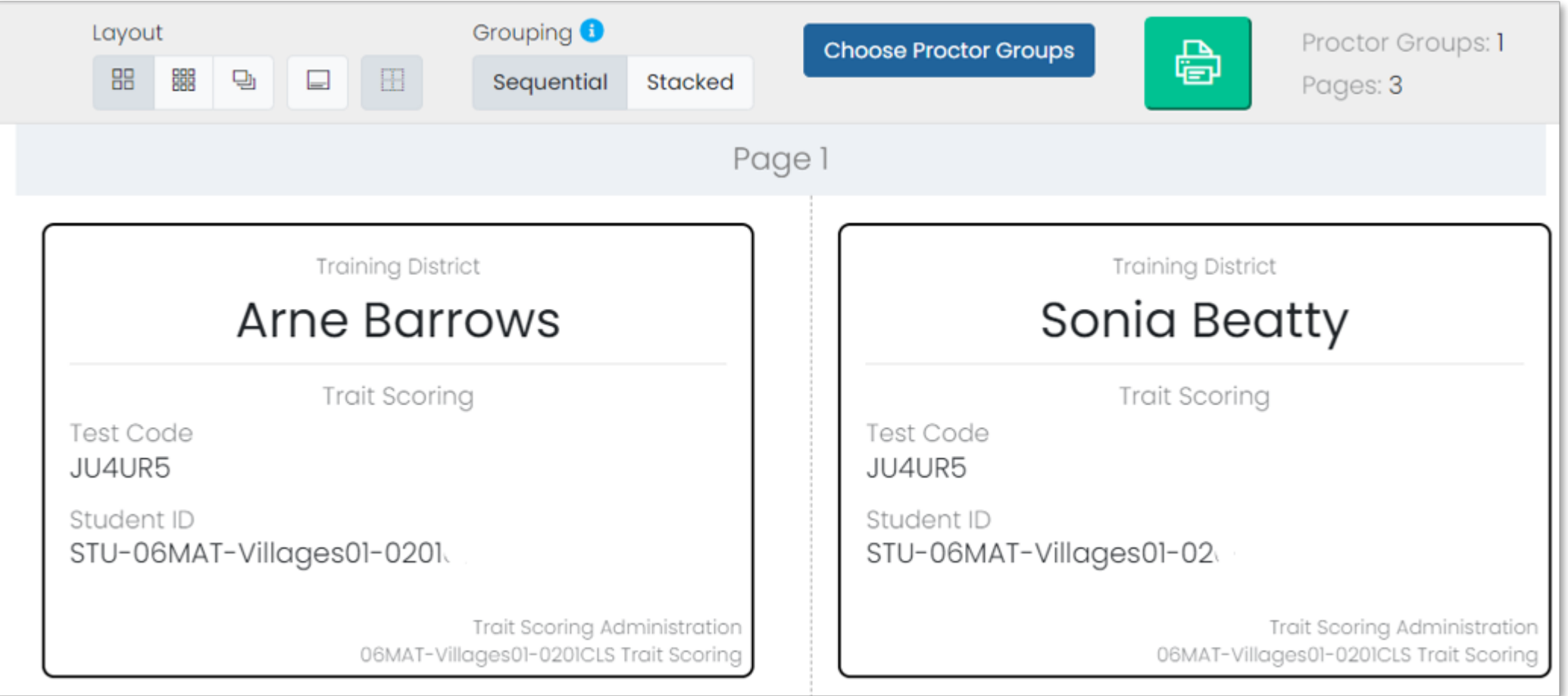

### Proctor Dashboard: Monitoring a Test In Progress

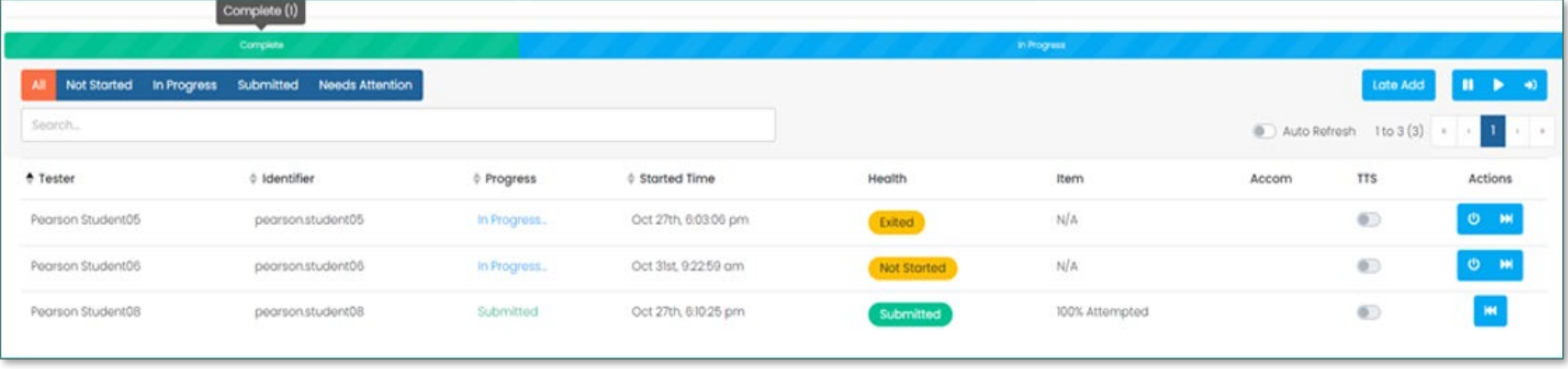

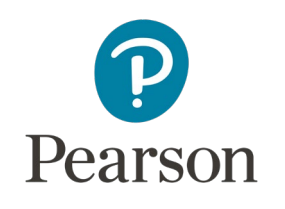

## **Testing** Experience

- **Student Login**
- **Sample items**

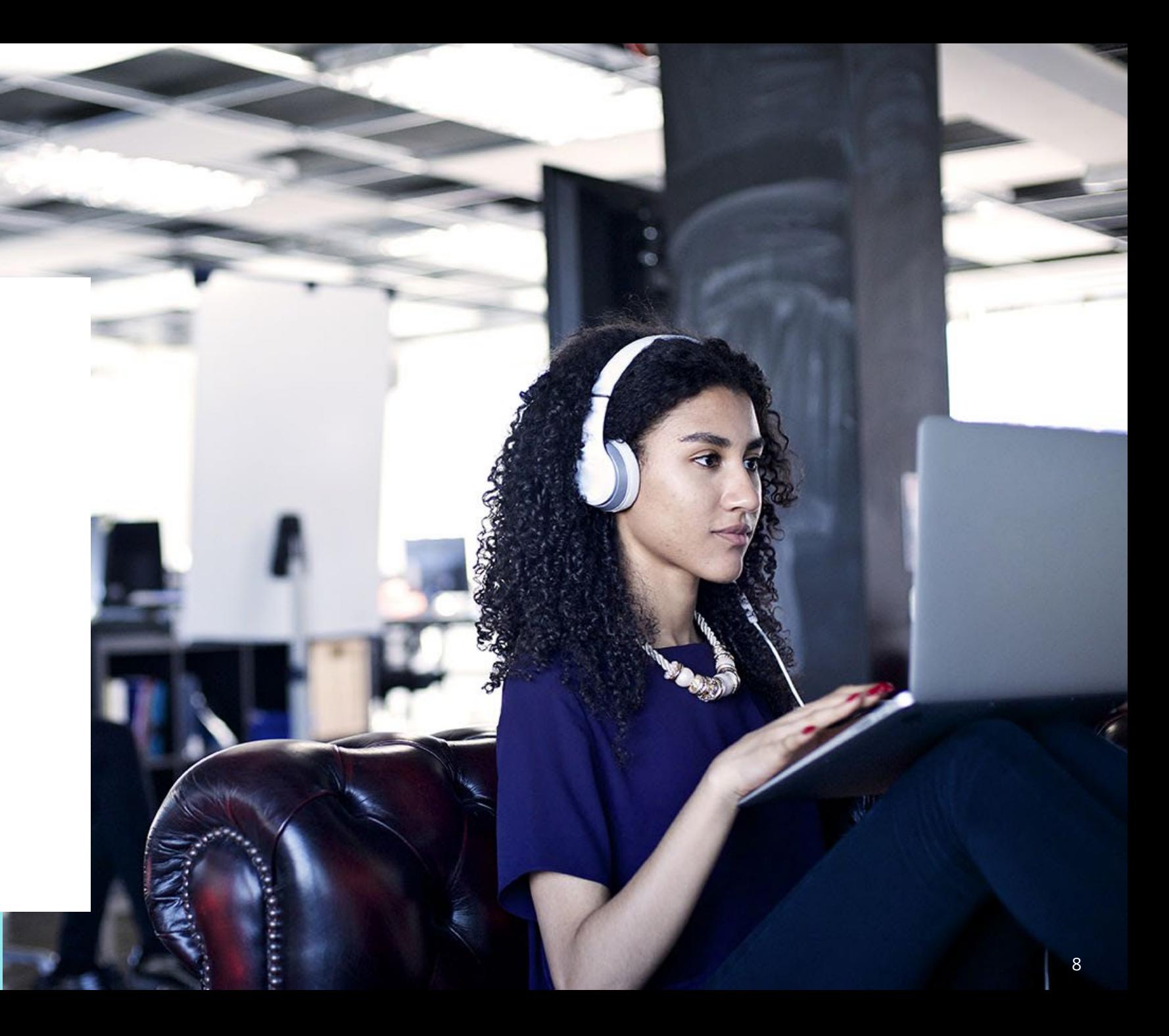

### TestNav Student Login: Enter Test Code

Students will enter the test code from their card.

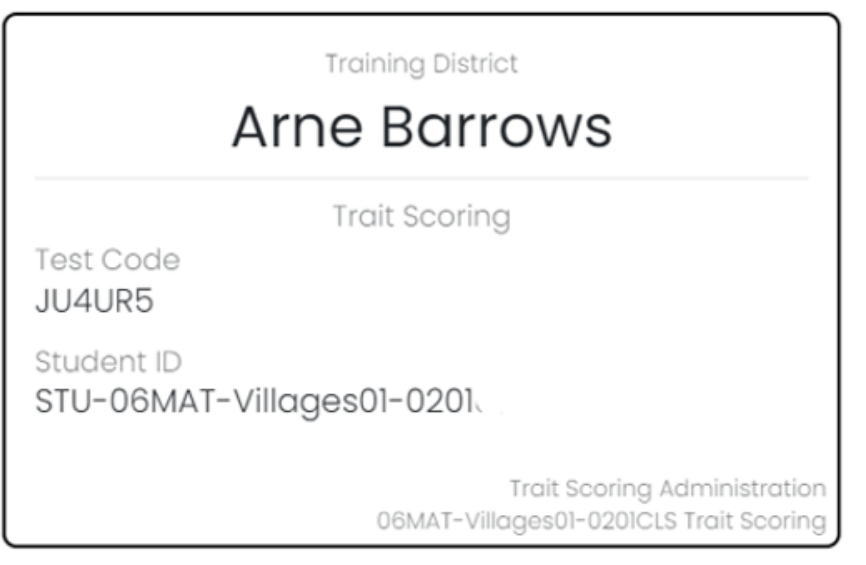

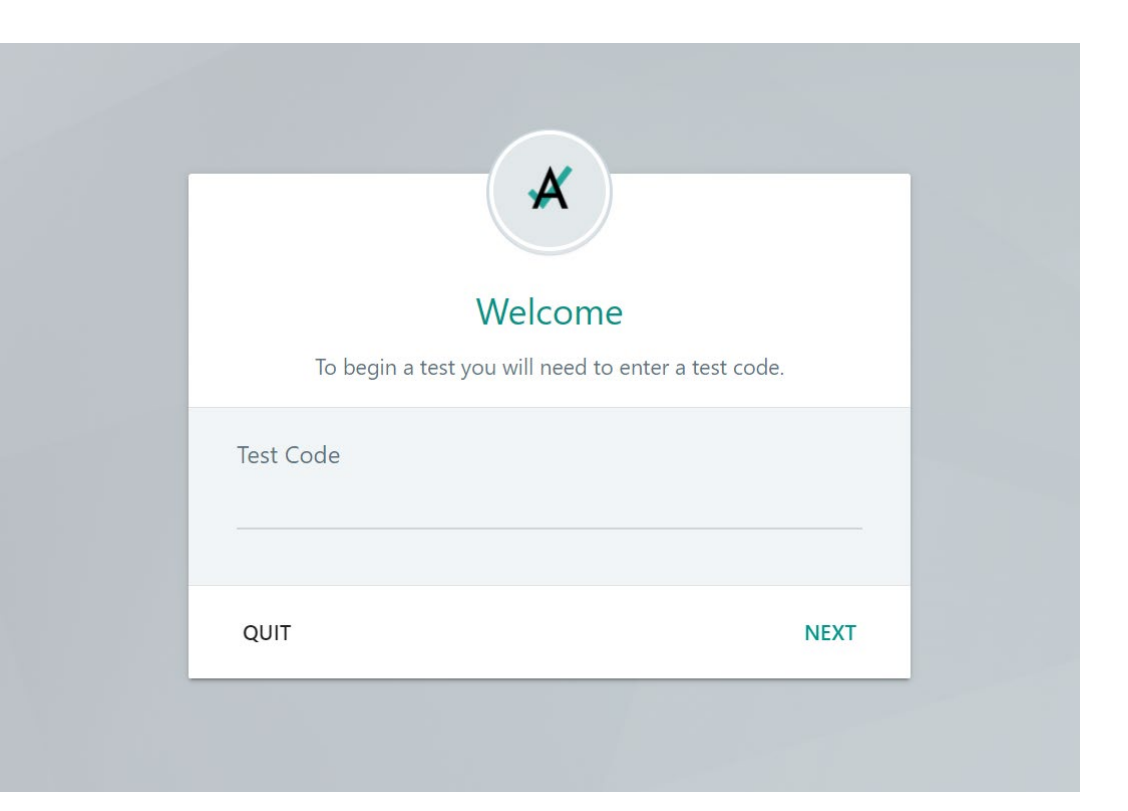

### TestNav Student Login: Enter Student ID

Students will then enter their student ID as their identifier.

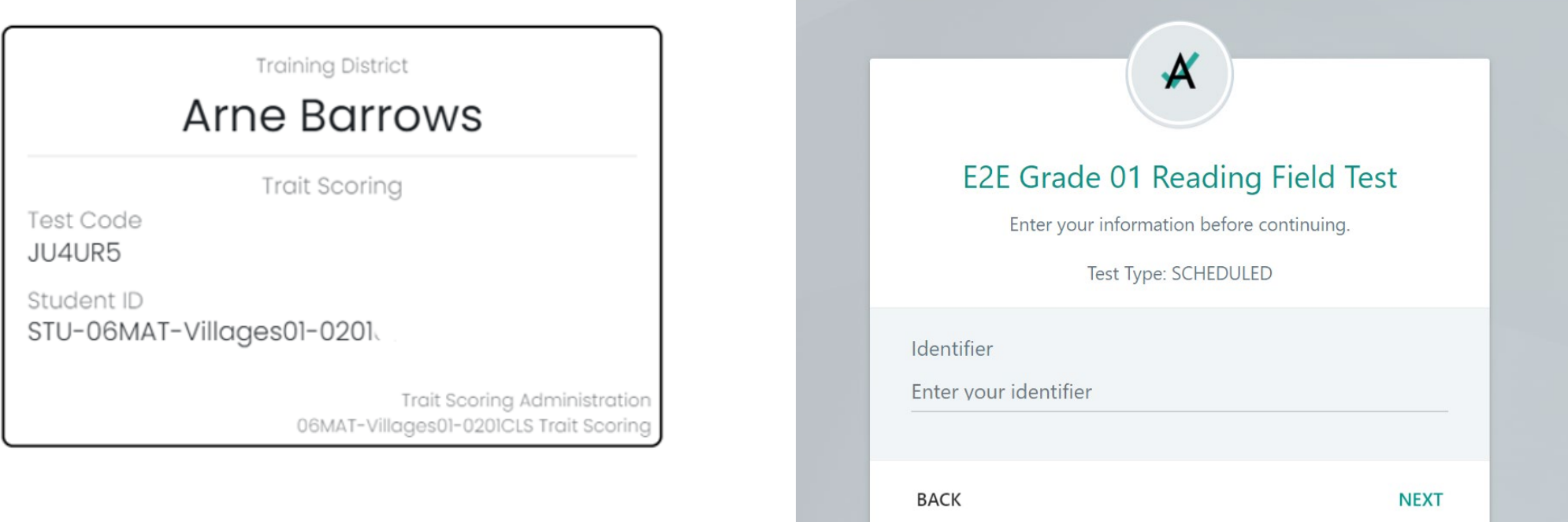

## Sample Item: Grade 3 Reading

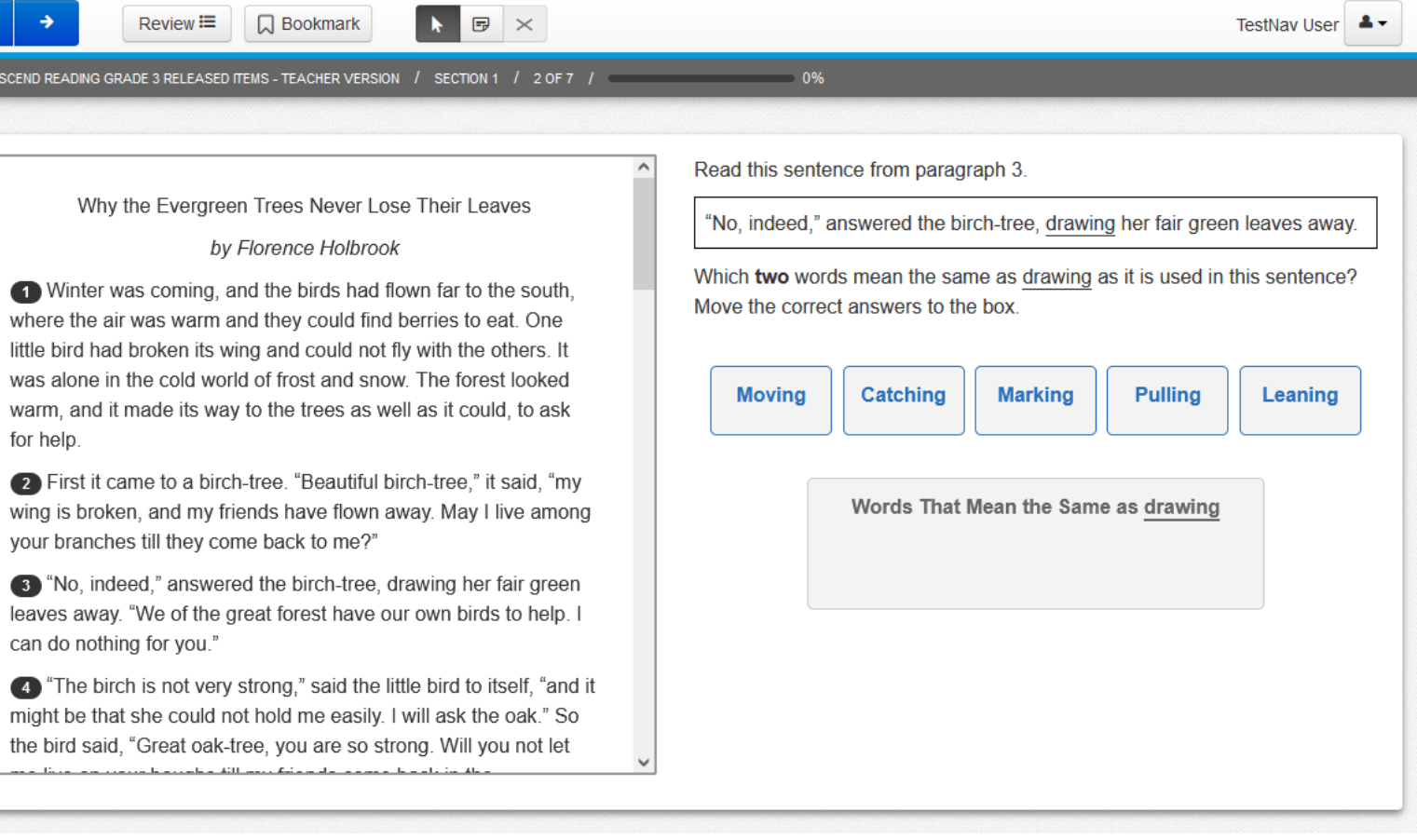

# Sample Item: Grade 5 Math

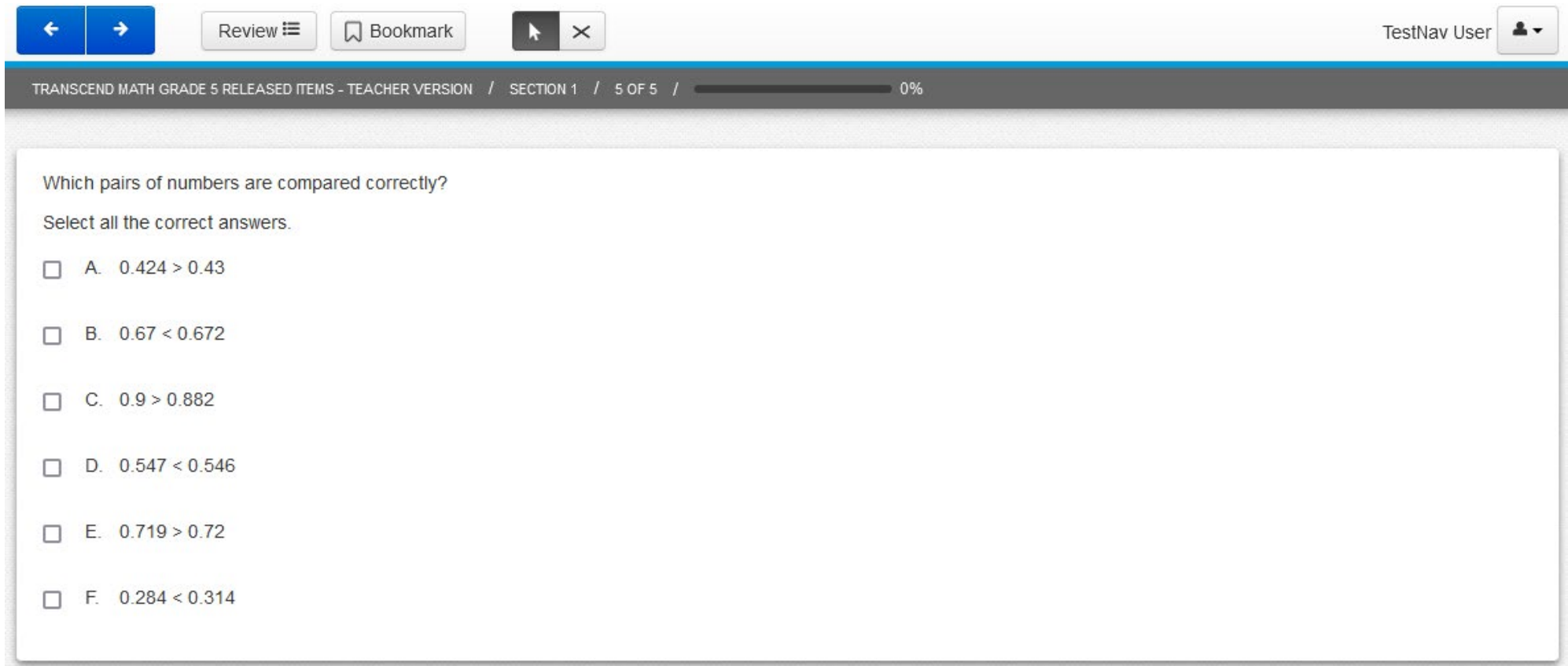

## Sample Item: Grade 7 Math

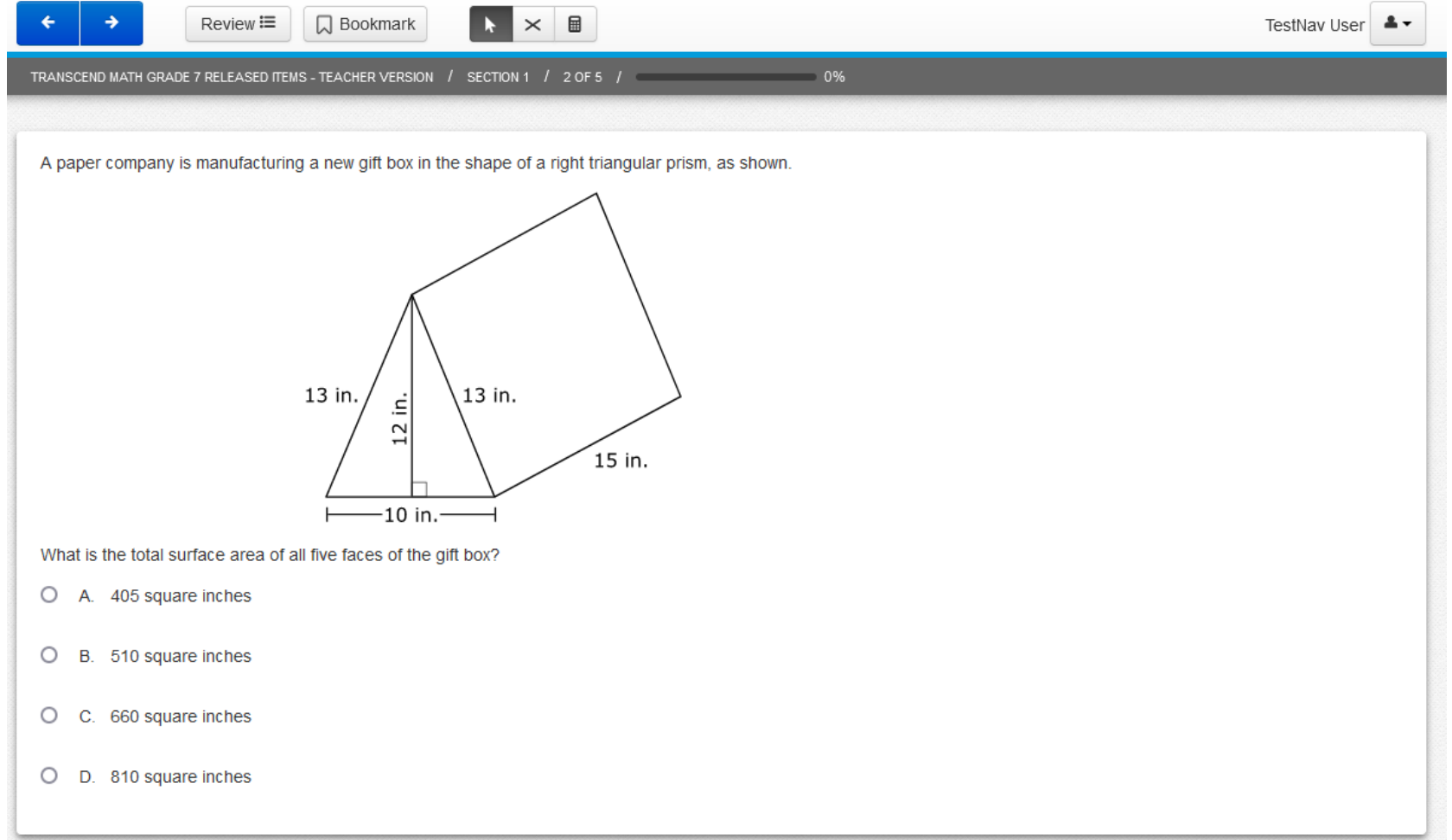

### Sample Item: Grade 8 Reading

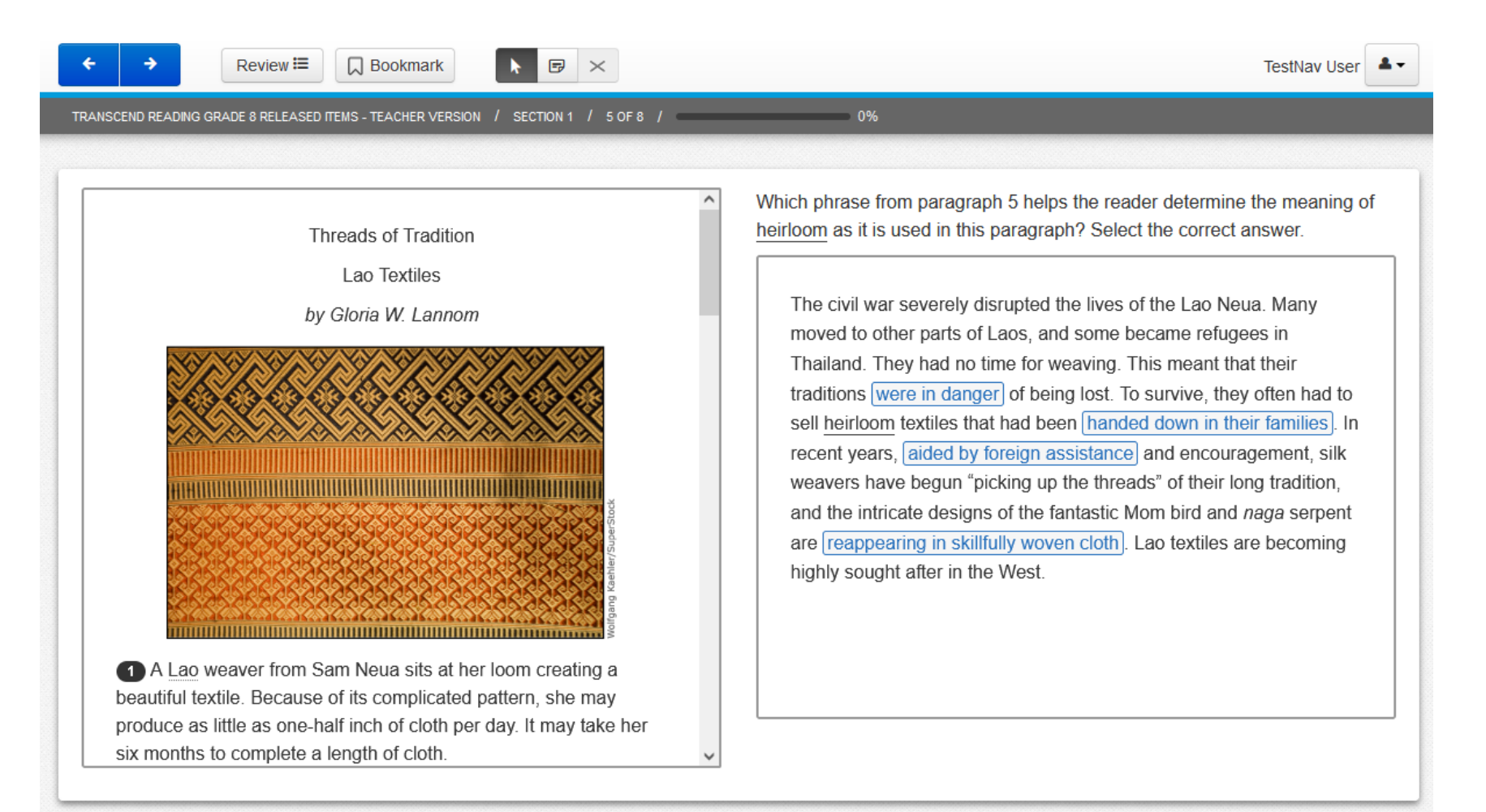

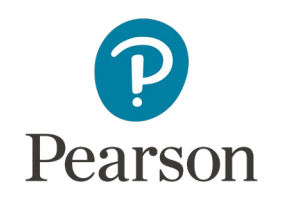

## Sample Reports

- **Individual Student Report**
- **Administration Report**
- **Class Report**
- **Video Student Report (option for 2024 -25)**

**Report design will be consistent with ND A+ reports**

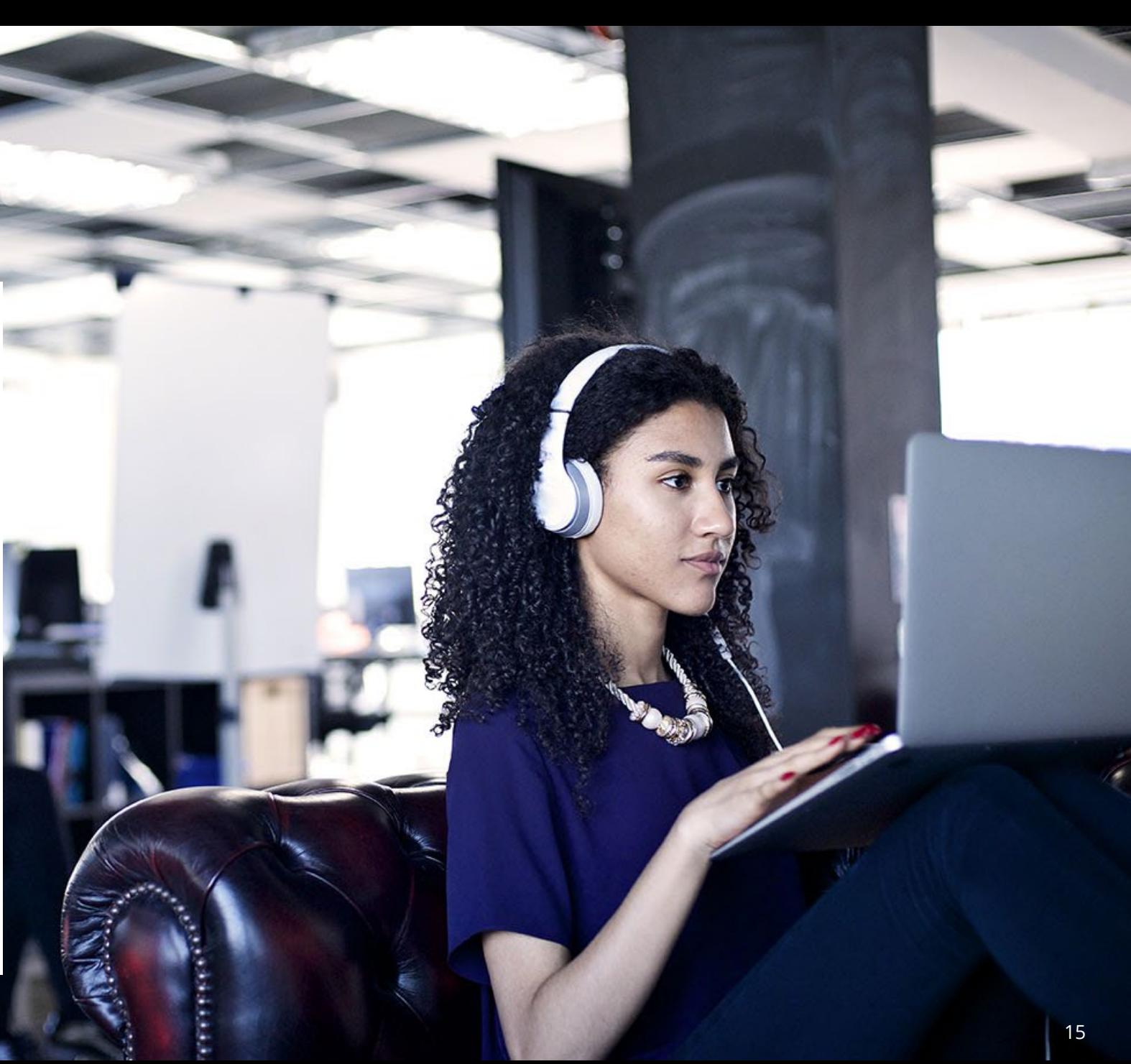

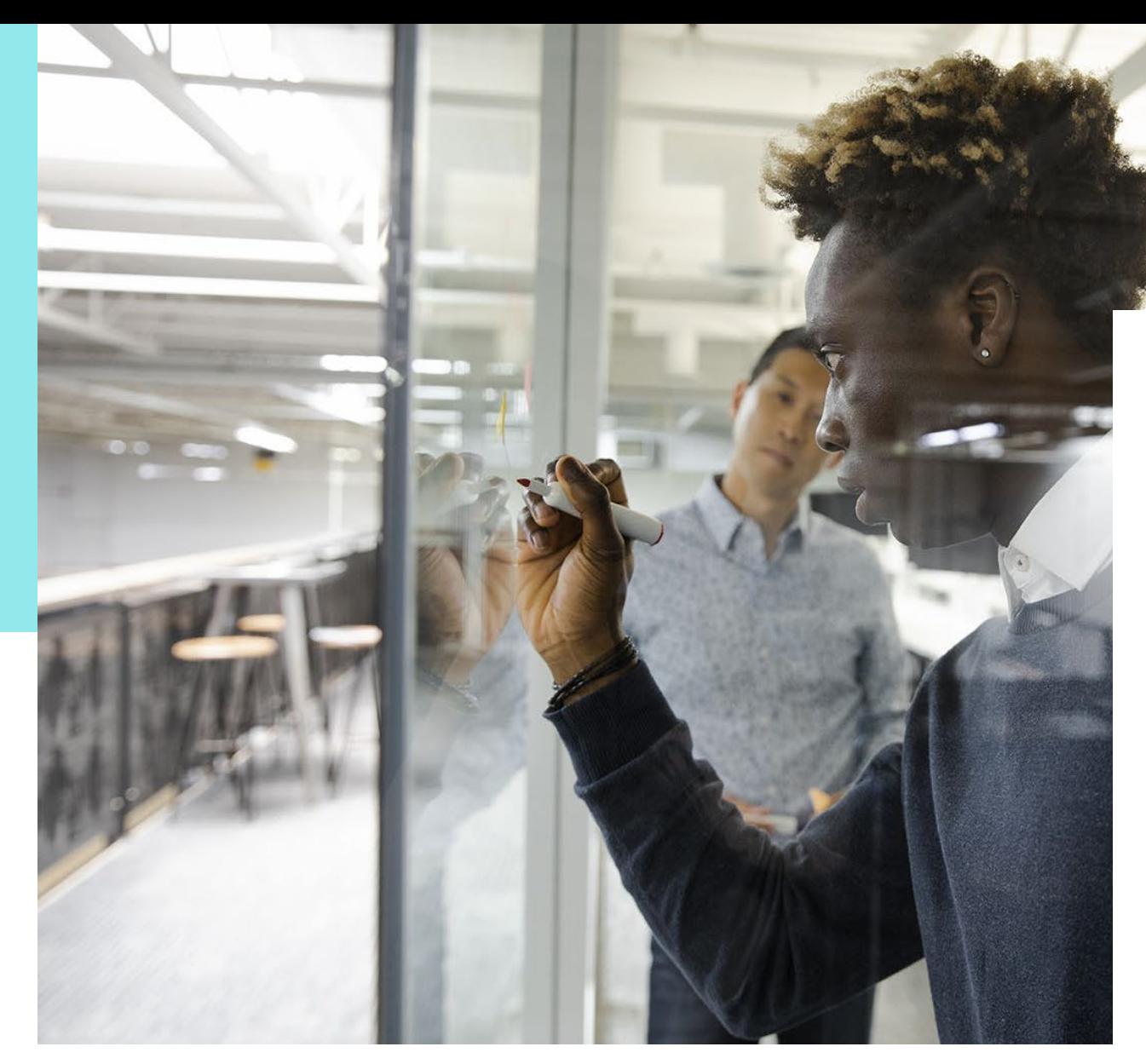

### Individual Student Report (ISR)

- Overall scale score for each content area
- Scale score in a line graph with range
- Reporting categories
	- Number of on grade items
	- Scale score
- Graph of Student Growth with performance levels

## Sample: Individual Student Report

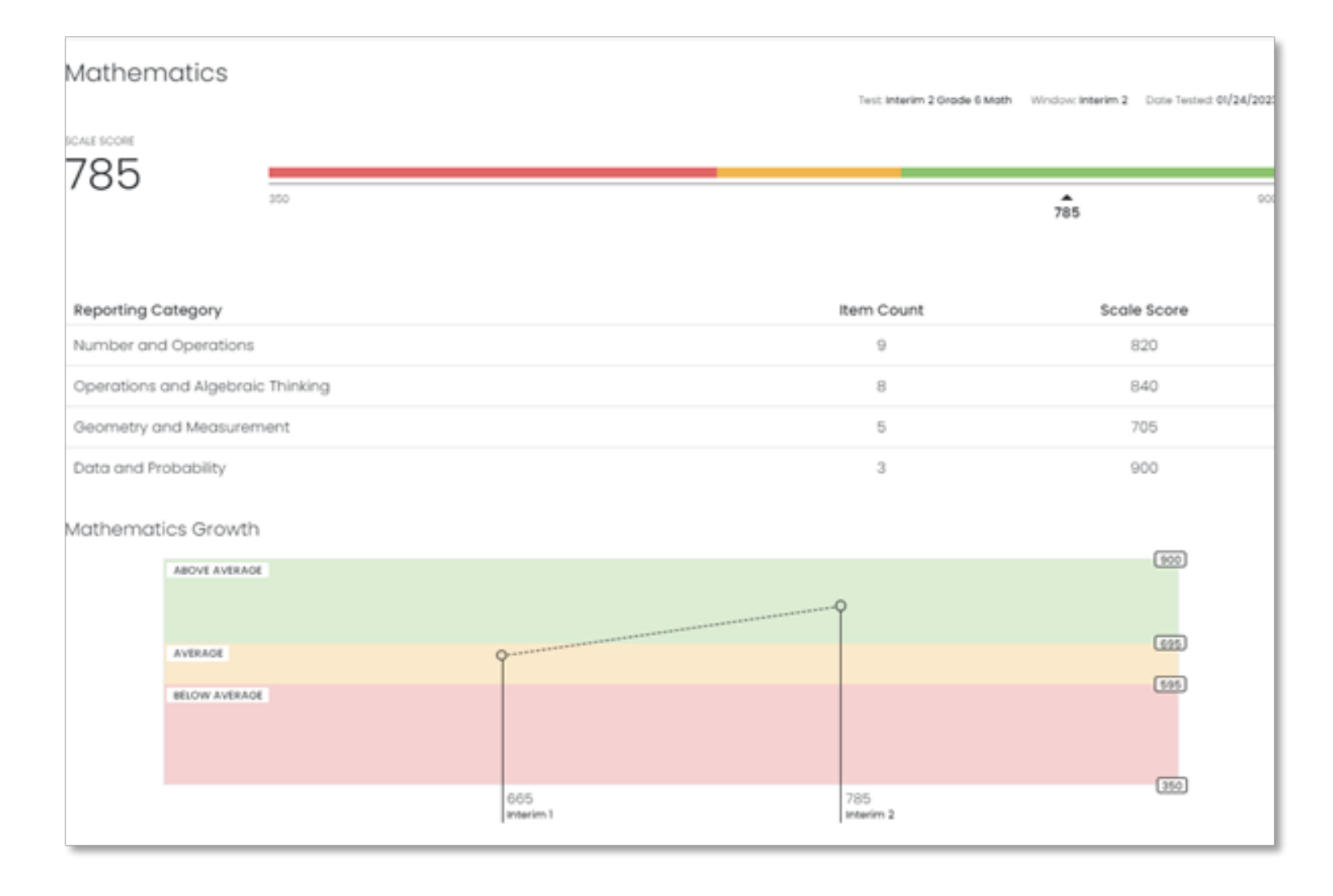

## Sample Individual Student Report: Prediction of Summative Results

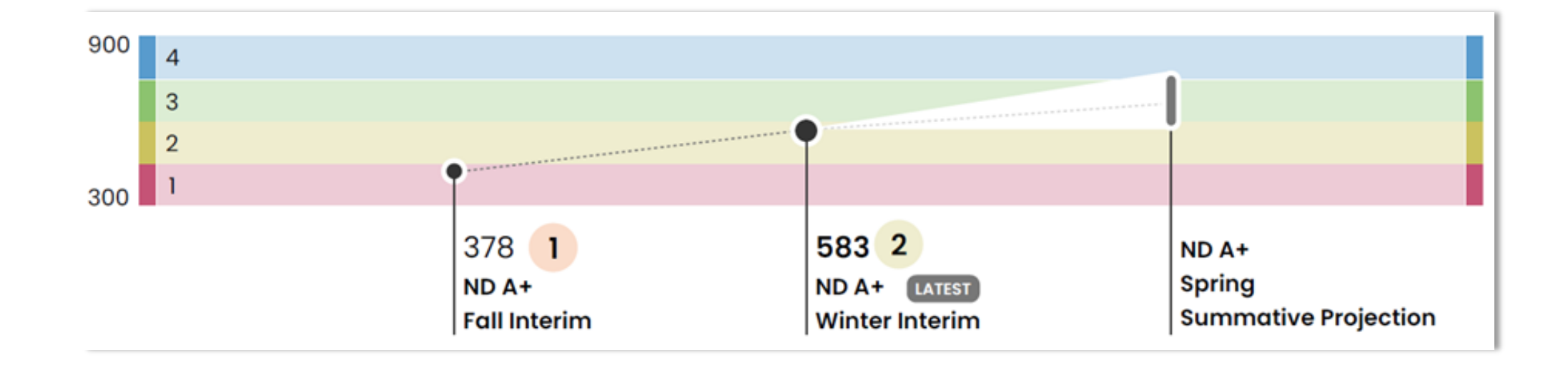

*ISRs will track student performance across interim assessments to provide a prediction of summative assessment performance.*

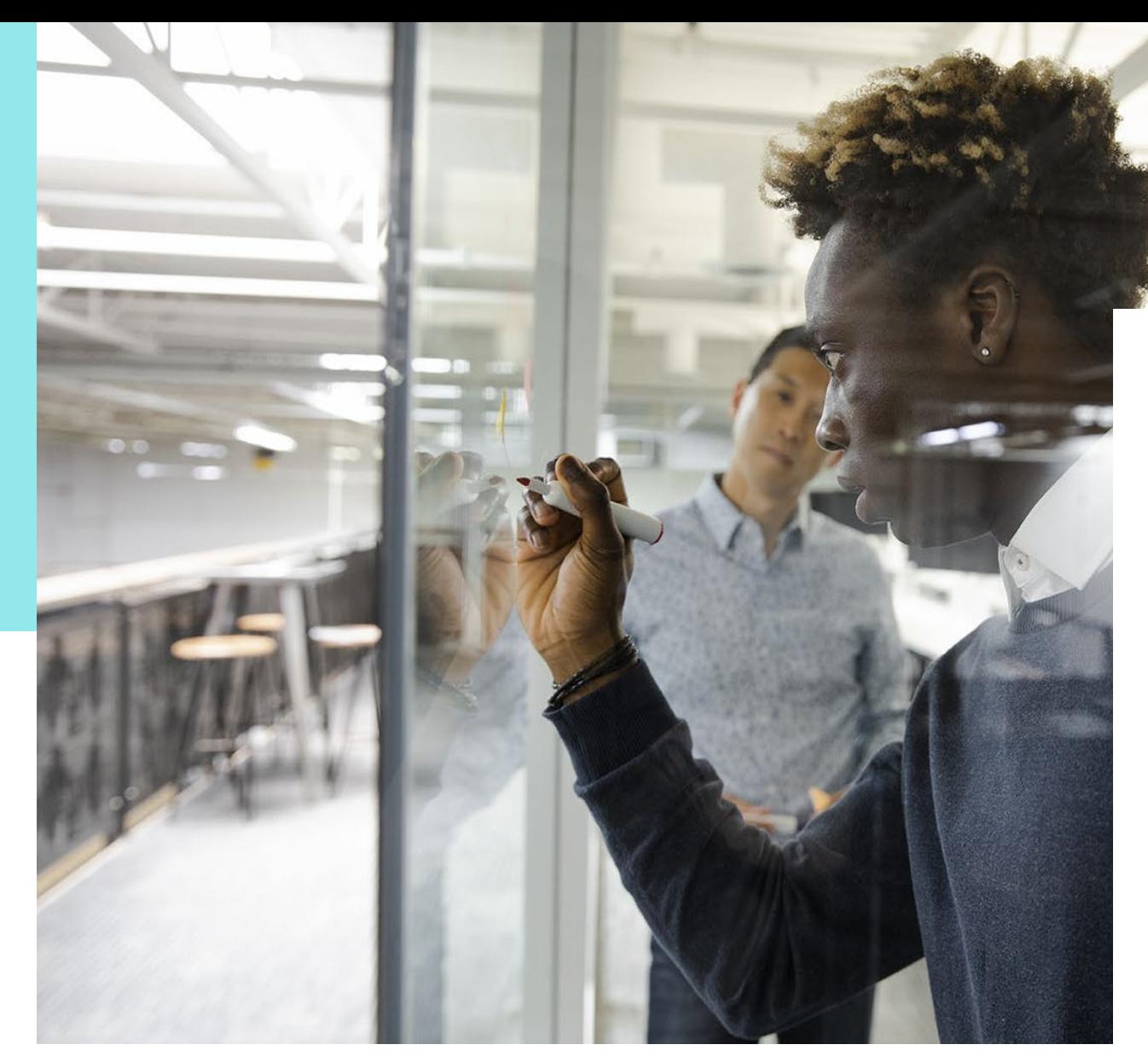

### Administration Report

- Test progress by administration
	- Scored, In Progress, Not Started
- Line graph with average scale score within scale range
- District or school level

## Sample: Administration Report

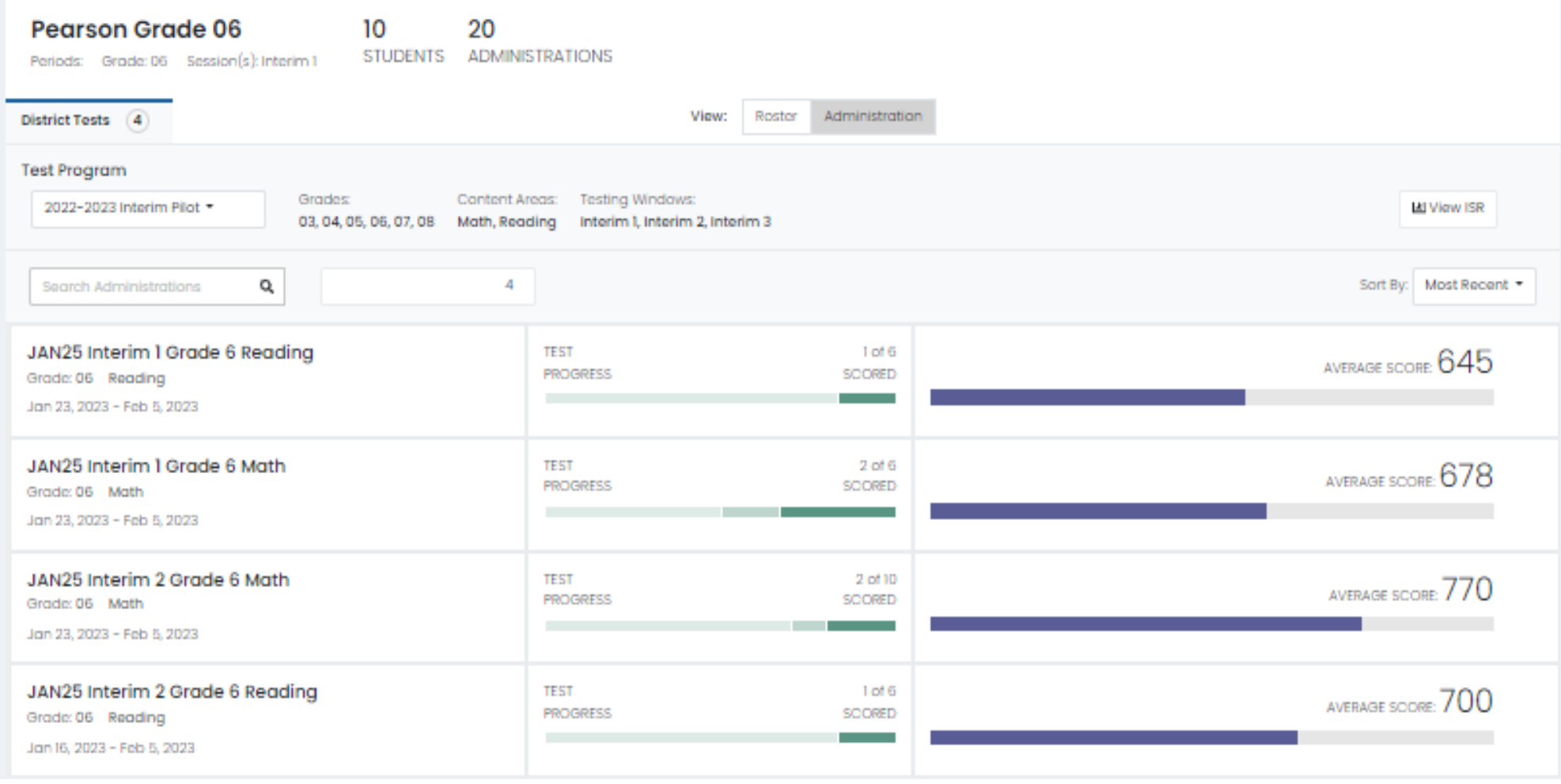

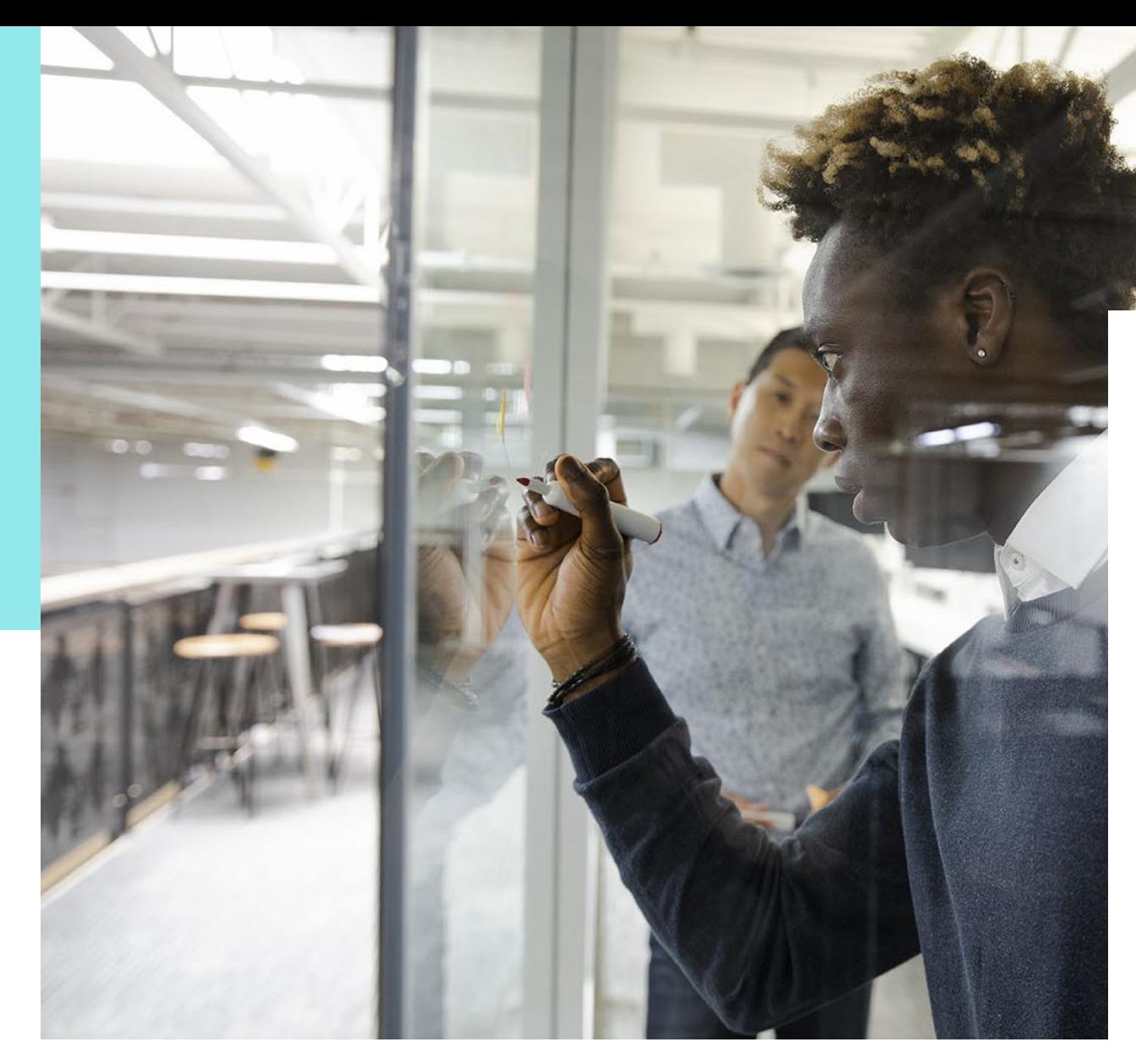

## Class Report

- Class level Teacher dashboard
- Side by side column view of each interim by student
- Student scale score and performance level for each interim

## Sample: Class Report

 $\leftarrow$  Class Report

Home > My Classes > Class Overview

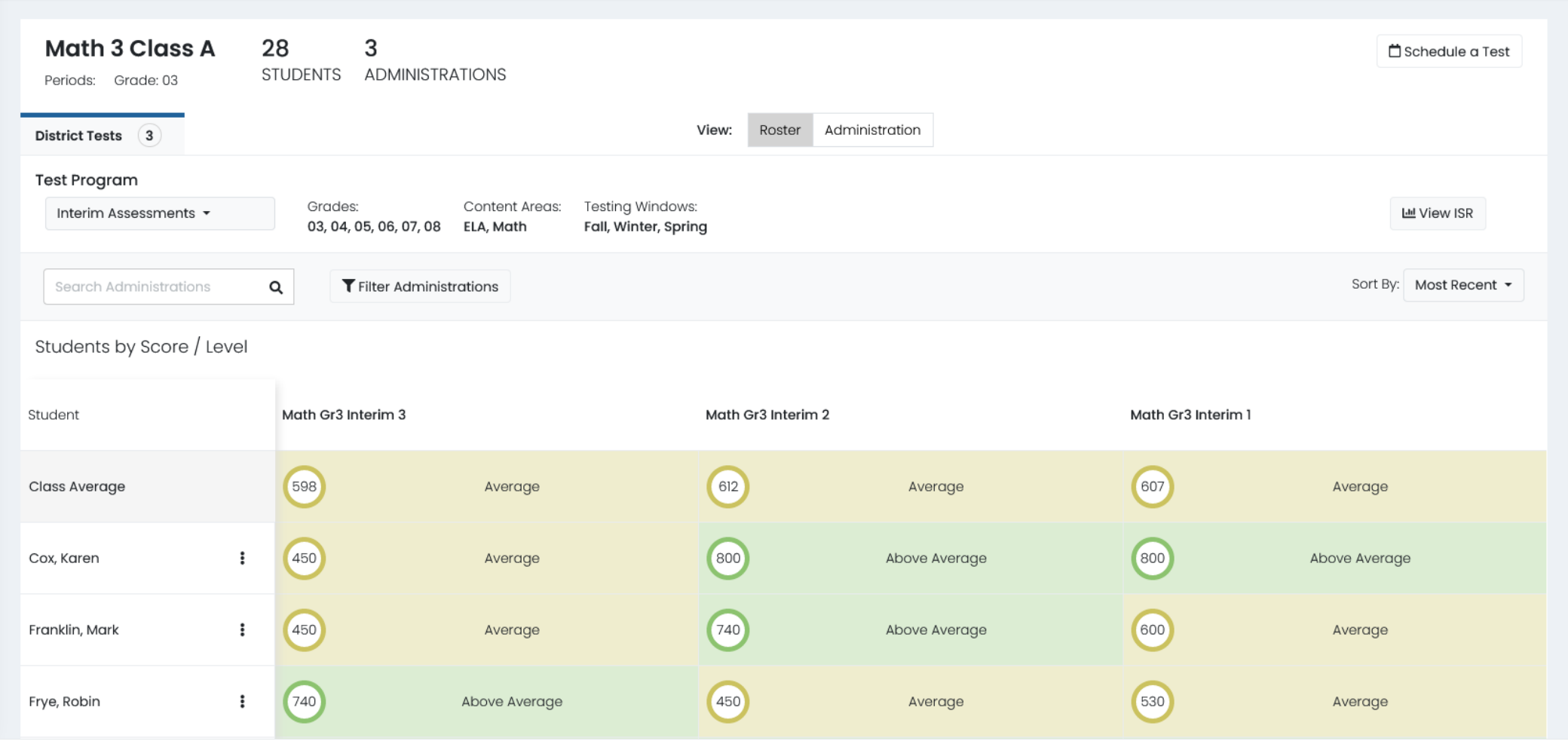

#### Video Student Reports *(option for 2024 -25)*

- Pearson Interim Assessment video student reports will deliver test information in an easy -to understand video, with closed captioning, to ensure all caregivers understand their students' results.
- View a sample at [https://www.youtube.com/watch?v=](https://www.youtube.com/watch?v=CivCljmcAM4) [CivCljmcAM4](https://www.youtube.com/watch?v=CivCljmcAM4)

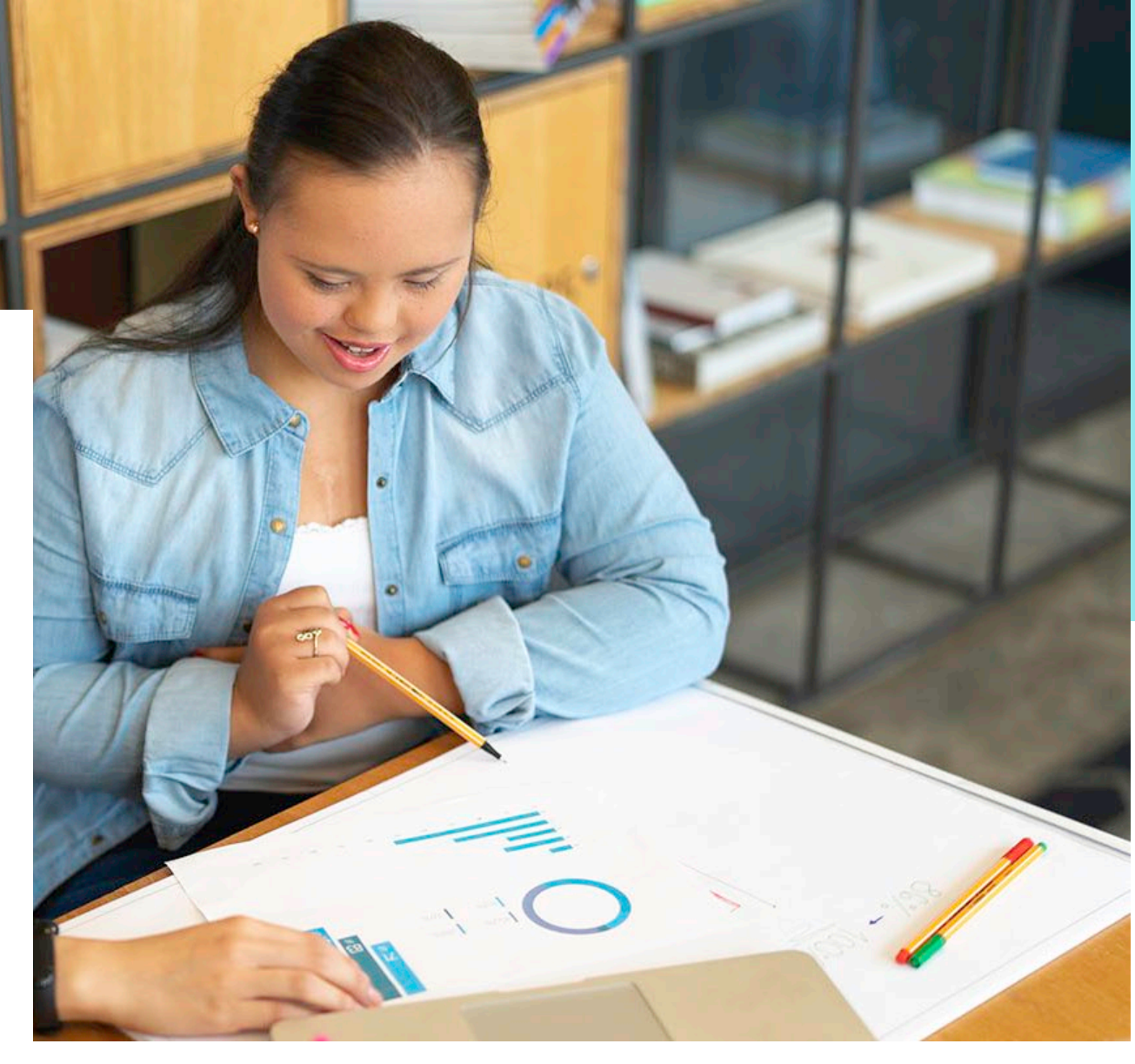

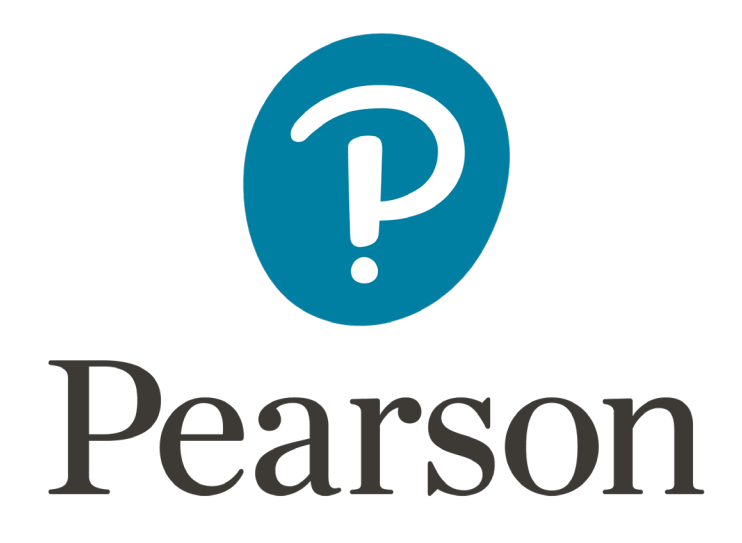